## CCTR-922 Car Alarm Tracker Manual-20150814

Welcome to use this GSM car alarm with tracker function CCTR-922. this product use 2G GSM network (LBS locate) to locate the car, it has many new and unique functions, such as built in rechargeable battery for power down alarm & tracker removed alarm, remote turn off car engine, playing back history tracking on website or mobile phone App, SMS locate with Google map link, sensitive shock sensor for car moving alarm, the tracker can auto configure APN & GPRS setting, it is very easy to install and use, just connect the power supply is OK, the working voltage range is 9-40V, it can be used for car (12V) or tuck (24V) bus etc.

The tracker can send the LBS location information through GPRS to internet server, so that user visit the website <a href="https://www.999gps.net">www.999gps.net</a> with the applied user's name and password (default user name is the last 7 digital of the ID, password is same with user name or is 123456, for example ID is 922201512345678, user name is 2345678, password is 2345678 or 123456) through any PC or mobile phone with available internet, current location checking, history tracking playing back, alarm & running report etc can be operated, normally the platform service charge is free, please confirm expired date after login the website.

Note: If the tracker uploading location to server function is stop or disabled by SMS (please refer the 5 of the **Platform Setting Command**), then the location & tracking can not be checked on the website or mobile phone App.

User also can download Android or iPhone iOS app software to android or iPhone mobile phone, click the app, logon with user name and password, you can locate current location & display history tracking, the user name and password is same with the website login. Basically using mobile phone send SMS or call the tracker can get the SMS of the current location Google map link.

This GPS tracker can be used as car alarm, fleet management, driver management etc, it can be used for tracking cars, company vehicles, buses, taxis, trucks, etc.

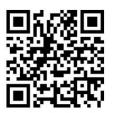

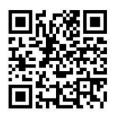

**QR-Manual Download (Word)** 

QR-Manual Download (Pdf)

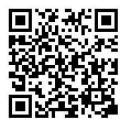

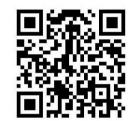

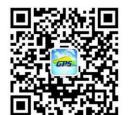

iPhone App Download

Android App Download

Wechat Official Account

## **Product Picture**

CCTR-922

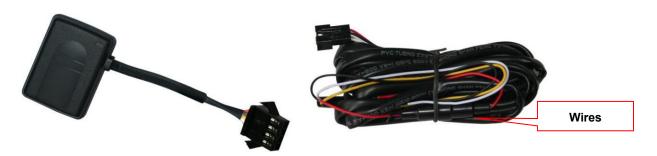

Immobilizer (Optional accessory, need pay to buy)

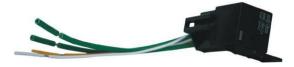

## **Before Using**

#### 1. Wires Connection

RED-----12V/24V car battery

BALCK-----GND (Car Body)

YELLOW----Cut Relay Immobilizer Control (Output, Low for Turn Off Engine)

WHITE-----ACC / ON Signal (Input, Trigger by Positive)

The ACC / ON signal is used to control uploading location to sever, also it is used to disarm the shock sensor alarm. If it is not connected, the uploading is controlled by shock sensor, also the shock sensor alarm only can be disabled by sending SMS "SHOCKALARMOFF\*123456".

### 2. Power ON / OFF

After the power & GND wire connect to car battery, the tracker will power on automatically, the LED will flash, if the Green LED flash once every 4 seconds, it means the tracker work well, please refer the following 4 for detail LED flash indicator. The tracker can not be powered by user, if the tracker power line is removed, the tracker will still work 1-3 hours, then the tracker will power off automatically.

#### 3. Install SIM card

Remove the SIM card room cover on the back of the tracker, the SIM card socket can be seen, Push the SIM card cover up to release the socket (to "OPEN" direction in the following diagram), and put the SIM card into socket (Pay attention to that the SIM card metal contact pin need face down to the socket), cover the SIM card metal cover and push the cover to "LOCK" direction to lock the SIM card.

#### Note:

- 1. This tracker use Micro SIM card (iPhone 4/4S use SIM card, not iPhone 5/6 use Nano SIM card).
- 2. This tracker use 2G GSM network, and it upload tracking only through GPRS, it can not work in CDMA network or 3G(WCDMA or CDMA2000) network. (Many 3G/4G SIM card can be used in 2G GSM network, this kind of 3G or 4G SIM card can be used in this tracker).

3. Enable the SIM card GPRS service (some SIM card need send SMS or USSD command to enable GPRS function), order a GPRS data package (10M/month is OK) can save data charge (Normally this tracker every month data cost is lower than 10M, if the uploading is disabled by SMS, the data cost is very low, every time locating data cost is lower than 1K, it is not necessary to order data package)

4. Please confirm the PIN code of the SIM card is disabled.

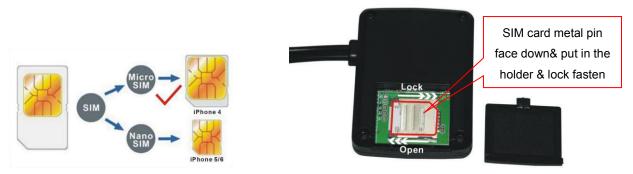

#### 4. LED flash indicator

GREEN LED Flash once : GSM & GPS working well

GREEN LED Flash three times : GSM working well but battery low

GREEN LED ON continuously : GSM searching network

GREEN LED OFF : Power off

RED LED Flash once : uploading tracking is ok
RED LED Flash twice : can not upload tracking

#### 5. Power Down Alarm:

When the tracker power supply is off or the voltage is too low, the GREEN LED of the tracker will flash 3 times, and then the tracker will send power down alarm SMS to the authorized number. This means the tracker power is removed or the tracker is removed, please confirm.

Power Down Alarm

Battery:88%

### 6. Back to Factory Setting

Send the SMS command to the tracker can reset the tracker setting to the factory mode (just like new tracker). The SMS command is FACTROY\*123456. FACTORY is command, 123456 is tracker password.

#### 7. ANTENNA

The Antenna of GSM is built in the tracker. So please leave the tracker away from big metal, that will reduce the GSM signal.

## 8. Using Condition

The working temperature is -20% to 60%, over this range the specification maybe can not reach the standard level. the storage temperature can reach to -40% to 80%.

# **Tracker Setting Command**

### 1. Add / Delete / Check authorized number:

The authorized phone number is used to send alarm information by SMS, or use mobile phone to locate the tracker without platform, if the authorized phone number is not set, then the alarm information can not send to user by SMS (alarm, battery low, SOS, etc). The Add command please see "Basic Locate Operation & Setting".

### Add authorized phone number

Send SMS"ADDPHONE\*123456\*A\*number"(Not including the quotation marks "", Number means the telephone number you want preset, the following is same) to tracker is OK, "ADDPHONE" is a command; "123456" is password; "A" is authorized number location, every tracker have 3 authorized phone number locations, A and B, and C, so you can set 3 phone numbers, if the add operation is success, the tracker will send back the information "Add Preset Phone OK", if the password is not right, the operation is fault, the tracker will send back information "Wrong Password".

### Delete authorized phone number by SMS

Send SMS "DELETEPHONE\*123456\*A" to the tracker, "DELETEPHONE" is a command; "123456" is password; "A" is authorized phone number location, there are 3 locations "A" and "B" and "C"; if the delete operation is success, the tracker will send back the information "Delete Preset Phone OK", if the password is not right, the operation is fault, the tracker will send back information "Wrong Password".

#### Check authorized phone number by SMS

Send SMS "CHECKPHONE\*123456" to tracker, "CHECKPHONE" is a command; "123456" is password; if the operation is success, the tracker will send back the information "Preset Phone A:13987654321; B:13876543210; C:13765432100 , the phone number is just an example. if the password is not right, the operation is fault, the tracker will send back information or "Wrong Password".

#### 2. Change / Check Tracker Password

The tracker password is used to protect the tracker only can be operated by owner, every SMS command need follow tracker password, the default tracker password is 123456, for higher security please change the tracker password.

#### Change tracker password

Send SMS "CHANGEPASSWORD\*123456\*888888" to tracker, "CHANGEPASSWORD" is a command; "123456" is old password; "888888" is new password; if the operation is success, the tracker will send the information "New Password: 888888" to every preset phone number, if the password is not right, the operation is fault, the tracker will send back information "Wrong Password".

Note: Only The authorized phone can change the password.

#### **Check tracker password**

Send SMS "CHECKPASSWORD" to the tracker, "CHECKPASSWORD" is a command, if the operation is success, the tracker will send back the information "Password:888888"; "888888" is an example.

Note: Only The authorized phone can check the password.

## 3. Set Car Plate Name

Send SMS "PLATE\*123456\*PlateName" to tracker, "PLATE" is a command, "123456" is password, "PlateName" is the car plate number or name, after setting the car plate, the reply to tracker SMS will add car

plate to indicate which car reply this message. The tracker will send back information "Car Plate: PlateName", if the password is not right, the operation is fault, the tracker will send back information "Wrong Password".

### 4. Check Tracker Current Setting

Send SMS "CHECK\*123456" to tracker, "CHECK" is the fixed command, "123456" is password. The tracker will send back information including software version, ID S/N number, IP address, authorized phone number, GPS and GSM signal etc. if the password is not right, the operation is fault, the tracker will send back information "Wrong Password". The following is an example:

V Mar 12 2015,CC630,922201512345678,d3.igps.info,58.64.155.133,8011,30, A:13987654321, B:13876543210,C:13765432100,ShockControlGPRS, -95dBm, ON, CMNET,User,Password,46000,e1d/24a0,88%

V Mar 12 2015, ;Software version date

CC630, ;TCP/IP Protocol name

922201512345678, ;ID number

d3.igps.info ;Server Domain Name

58.64.155.133,8011, ;Server IP & Port

13987654321, ;Authorized number (A/B/C)

ShockControlGPRS, ;GPRS is controlled by shock sensor

-95dBm, ;GSM signal strength

ON ;The running status of the car(ON or OFF)

CMNET, ;APN name

User, ;GPRS user name Password, ;GPRS password

46000, ;Sim Card MCC+MNC

e1d/24a0, ;Current Cell ID

Battery:88% ;Battery

Note: This command usually be used to check the tracker current status & configuration, if the tracker can not work well, this command can check what the problem is.

## **Tracker Operation**

#### 1. Making a Call to trigger report location by text description

Using authorized phone call the tracker, after ring 3 times, the tracker will hang up the call automatically and locate immediately, a few seconds later, the tracker will send back the location information by SMS to the caller. If the tracker has authorized number, then only authorized phone calling can trigger the tracker to locate immediately.

The SMS information sample is as follow:

Battery:88%

### 2. Sending SMS to trigger report location by Google map link

Send SMS "URL\*123456" to the tracker, "URL" is a command, "123456" is password. If the operation is success, the tracker will send back the location information with Google map link to the sender. User click the link, the location in google map will display, the SMS example is as follow:

https://maps.google.com/maps?q=22.67680N,114.15188E

Battery:88%

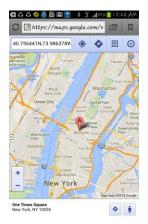

#### 3. Re-power On & Reset Tracker

Send SMS "RESET\*123456" to tracker, "RESET" is a command, "123456" is password. The tracker will send back information "Reset Tracker and cancel all alarm setting", if the password is not right, the operation is fault, the tracker will send back information "Wrong Password".

The tracker will power off and then power on automatically, this will take a few minutes, and then cancel all the alarm setting in the tracker, including shock alarm, turn off car engine etc.

### 4. Back to factory configuration

Send SMS "FACTORY\*123456" to tracker, "FACTORY" is the fixed command, "123456" is password. The tracker will send back information "Set factory setting OK", if the password is not right, the operation is fault, the tracker will send back information "Wrong Password".

After this, The tracker will cancel all the alarm setting in the tracker, including shock alarm, delete all the authorized phone number, delete the APN and GPRS user name and password, change the tracker password to 123456, reset the IP address, reset the system working mode and the interval time, and so on.

1> If forgot the password, you can not reset by the SMS command.

2> After back to default set, if the IP/APN/GPRS name & password are changed manually, you need set these again by sending SMS.

## **Alarm Operation Command**

## 1. Enable shock alarm by sending SMS

Send SMS "SHOCKALARMON\*123456" to tracker, "SHOCKALARMON" is a command, "123456" is password.

The tracker will send back the information "Set Shock Alarm ON" to indicate the operation is success and go to arm state.

If the shock sensor is trigger, the tracker will send alarm SMS to the authorized phone number, and send the alarm information to the website server, also the tracker will call the authorized number A, B and C.

If the authorized number have been set, use the authorized phone number to send SMS "ARM#" to the tracker also can trigger the tracker to enter arm state.

The shock alarm SMS is as follow:

Shock Alarm

https://maps.google.com/maps?q=40.756441N,73.986378W

## 2. Auto start or pause shock detecting

After enable the shock alarm, the tracker can auto auto restart or pause shock detecting depending on the ON status of the car .

When the alarm is triggered, if the engine is start in one minute, the alarm will be ignored; or the tracker will send the alarm information to the authorized phone and the platform.

When the engine stops, the tracker will detect the shock sensor after one minute, and can send the alarm information if the alarm is triggered.

Note: to use the auto function, the ON wire of the tracker must be connected with the engine power wire.

#### 3. Disable shock alarm by sending SMS

Send SMS "SHOCKALARMOFF\*123456" to tracker, "SHOCKALARMOFF" is a command, "123456" is password.

The tracker will send back the information "Set Shock Alarm OFF" to indicate the operation is success and disable the shock alarm.

If the authorized number have been set, use the authorized phone number to send SMS "DISARM#" to the tracker also can trigger the tracker to enter arm state.

The shock alarm is OFF default.

#### 4. Enable or disable Power Down Alarm:

Send SMS "POWERALARMON\*123456" to tracker, "POWERALARMON" is a command, "123456" is password.

The tracker will send back the information "Power Down Alarm: ON" to indicate the operation is success.

If the power is cut off, the tracker will send alarm SMS to the authorized phone number, and send the alarm information to the website server, also the tracker will call the authorized number A, B and C.

The alarm SMS is as follow:

Power down Alarm

https://maps.google.com/maps?q=40.756441N,73.986378W

Send SMS "POWERALARMOFF\*123456" to tracker, "POWERALARMOFF" is a command, "123456" is password.

The tracker will send back the information "Power Down Alarm:OFF" to indicate the operation is success.

The power down alarm is ON default.

### 3. Set Alarming Notice by Making a Call: ON/OFF

Send SMS "CALLON\*123456" (Call to authorized number) or "CALLOFF\*123456" (No calling) to the tracker, "CALLON" or "CALLOFF" is a command, "123456" is the tracker password, the tracker will send back the information "Alarm by calling: ON" or "Alarm by calling: OFF", If the alarm by calling is ON, then when the alarm is triggered, the tracker will call the authorized number to notice the alarm, the default setting is ON.

#### 4. Set Alarming Notice by Sending SMS: ON/OFF

Send SMS "SMSON\*123456" (Sending SMS to authorized number) or "SMSOFF\*123456" (No SMS) to the tracker, "SMSON" or "SMSOFF" is a command, "123456" is the tracker password, the tracker will send back the information "Alarm by SMS: ON" or "Alarm by SMS: OFF", If the alarm by SMS is ON, then when the alarm is triggered, the tracker will send SMS to the authorized number to notice the alarm.the default setting is ON.

#### 5. Check Alarm setting

Send SMS "ALARM\*123456" to tracker, "ALARM" is a command, "123456" is password, the tracker will send back the information "Shock Alarm:OFF,Power Down Alarm:ON,Alarm calling:ON,Alarm SMS:ON" to indicate all the alarm setting, if the password is not right, the operation is fault, the tracker will send back information "Wrong Password". This command is used for check the tracker alarm setting.

## 6. Cancel All Alarm Setting

Send SMS "CANCELALARM\*123456" to tracker, "CANCELALARM" is a command, "123456" is password, the tracker will send back information "All Alarm Cancel", and cancel all the shock alarm setting in the tracker. if the password is not right, the operation is fault, the tracker will send back information "Wrong Password".

### 7. Remote Turn Off Car Engine (Cut Oil Power)

Send SMS "STOPENGINE\*123456" to tracker, "STOPENGINE" is a command, "123456" is password, the car engine will be turned off immediately. The tracker will send back information "Turn Off Car Engine Success", if the password is not right, the operation is fault, the tracker will send back information "Wrong Password".

The output current of the tracker is smaller than 100mA, so a relay is necessary to install to turn off the car engine, and also a diode is necessary to add to protect the tracker driving wire, the diagram is as follow:

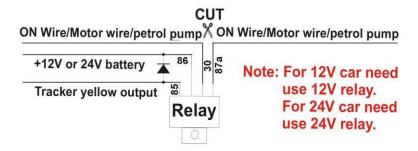

The remote turn off car engine can be disabled by "CANCELALARM\*123456" command, also "RESET\*123456" command can disable this command.

Attention: Turning off engine is very dangerous when car is driving, this will make the car difficult to control and maybe cause a accident, so we recommend make the relay cut the start motor wire, this will make you can not remote turn off car engine, but you can make the car engine can not be started.

## **Platform Setting Command**

### 1. Set Platform Server IP

Send SMS "IP\*123456\*58.64.155.133,8011" to the tracker, in which, "IP" is the fixed command, "123456" is the password and "58.64.155.133,8011" is the IP address of the server computer of our website. Having successfully been set, there will be a SMS "IP: 58.64.155.133,8011". However, the IP address may be changed with the upgrade of our server, so please see to the notices on our website.

Notice: The tracker IP address has been set to default: 58.64.155.133,8011 in factory, it is not necessary to set again, unless our IP address has been changed or user need upload the location to other server, If our server IP is changed, we will notice on the website.

### 2. Set APN & GPRS user name & password

This tracker use GPRS to upload the information to internet server, most SIM card need active GPRS service first by SMS, the tracker can configure APN automatically after power on according different SIM card, if the APN

& GPRS user name password are not right, the tracker can not upload location to platform (Red LED will flash twice, and the location can not update on the platform), then you need sending SMS to tracker to change them manually, please confirm the auto configuration of APN & GPRS user name password is right, call your tracker SIM card mobile phone company to get the APN & GPRS setting, sending SMS "CHECK\*123456" to the tracker can check the current APN & GPRS auto setting. if the APN & GPRS are not right, please set by the following description.

Send SMS "APN\*123456\*apnname" to the tracker, in which, "APN" is the fixed command, "123456" is the password and "apnname" is the APN name of a mobile phone company. Having successfully been made, there will be a SMS "APN: apnname".

Send SMS "USERNAME\*123456\*username\*password" to the tracker, "USERNAME" is a command, "123456" is the password of the tracker; "username" is the mobile company GPRS user name, "password" is the mobile company GPRS password, if the operation is success, the tracker will send back the information "Username:username, Password:password", if the password is not right, the operation is fault, the tracker will send back information "Wrong Password".

#### 3. Set the upload time interval

The location information upload time interval can be set from 180 to 999 seconds. Send SMS "INTERVAL\*123456\*xxx" to tracker, "INTERVAL" is a command, "123456" is password, "xxx" is the interval time, which can be set from 180 to 999 seconds. 180 seconds is the default interval time.

The tracker will send back information "Set Interval xxx OK", if the password is not right, the operation is fault, the tracker will send back information "Wrong Password".

Longer upload interval time can save battery and GPRS data cost.

#### 4. Set GPRS Mode: KEEPONLINE / SHOCKCONTROL

Send SMS "KEEPONLINE\*123456" (Keep online all the time even the tracker stop moving) or "SHOCKCONTROLGPRS\*123456" (Turn off GPRS after the tracker stop moving 10 minutes) to the tracker, "KEEPONLINE" or "SHOCKCONTROLGPRS" is a command, "123456" is the tracker password, if the operation is success, the tracker will send back the information "GPRS: Keep Online" or "GPRS: Shock Control", if the password is not right, the operation is fault, the tracker will send back information "Wrong Password". the default setting is Shock Control, when the tracker begin to move, the tracker begin upload the tracking, the tracker status on the platform will change to online immediately. if the tracker stop moving, the tracker will stop upload the tracking and turn off GPRS to go to sleep mode, a few minutes later the tracker status on the platform also will change to offline.

If the tracker is always online, the tracker will send tracker status to platform all the time, but this will cost more data charge and car battery power .

## 5. Start / Stop upload location to server

The upload location to server function can be started or stopped by user, send SMS START\*123456" or "STOP\*123456" to tracker, "START" or "STOP" are command, "123456" is password. The tracker will send back information "Start / Stop upload location", if the password is not right, the operation is fault, the tracker will send back information "Wrong Password". Normally the tracker will start upload location if the tracker begin to move, if the upload is stopped by user, the new location & new history tracking can not be checked on the platform any more.

Note: the default setting is: the tracker will upload location to server every 5 minutes (180 Seconds).

## **Platform Operation**

The platform operation please refer the platform operation guide, scan the following QR code or click the website link to download the platform manual, visit website <a href="https://www.999gps.net">www.999gps.net</a> and click the Manual icon also can download the platform manual.

Note: If the tracker uploading location to server function is stop or disabled by SMS (please refer the 5 of the **Platform Setting Command**), then the location & tracking can not be checked on the website or mobile phone App.

## **Notes & Trouble Shooting:**

- Please confirm that the SIM card PIN code has been disabled, it means if mobile phone use this SIM card, it is not necessary to input any password. Otherwise the tracker can not find GSM network, the Green LED will keep ON.
- This tracker use 2G GSM network, and it upload tracking only through 2G GPRS, it can not work in CDMA network or 3G(WCDMA or CDMA2000) network, if the 3G/4G SIM card can use 2G GSM network, then these kind 3G/4G SIM card can be used in this tracker.
- 3. The antenna of GSM is built in, please leave away the tracker from big metal.
- 4. The tracking data on our server will keep 6-12 months, the old data will be deleted.
- 5. The tracker auto power off: please confirm the tracker power supply is well connected to car battery and the power fuse is well.
- 6. After power on the tracker, the tracker GREEN LED keep on, and it has not any repose, and no ring, please confirm the SIM card has been installed properly, the SIM card PIN code is disable, and the SIM card has enough charge, and the mobile phone can work well in that place.
- 7. If the tracker can not upload location to website, please confirm the SIM card has GPRS function, and confirm the APN or GPRS username & password is right (Send SMS "CHECK\*123456" to check auto configure, and call the mobile phone hot line to confirm the right

- APN & GPRS). if the tracker do not move, the tracker will not upload tracking, try to move the tracker in the open air .
- 8. If the tracker can not send back information by SMS, please confirm the SIM card has enough money, and has ID caller display function and SMS service function, and please read the SMS information of the tracker sending back, and check the instruction & password is right or not.
- 9. When call the tracker, it has ringing, but it will not hang up the calling, please check the tracker has set the authorized phone number, use the authorized phone number or delete the authorized phone number or make the tracker back to factory setting.

## **Specification:**

| GSM Frequency                | 850/900/1800/1900 MHz | GSM Antenna         | Built in         |
|------------------------------|-----------------------|---------------------|------------------|
| LBS Locate precision         | About 100 Meters (by  | Battery             | 150mAh           |
|                              | different )           |                     |                  |
| Working Voltage              | 9-36V DC              | Standby Current     | < 3 mA /12V      |
| Working Temperature          | -20 °C to +55 °C      | Storage Temperature | -40 °C to +80 °C |
| Absolute Working Temperature | -40 °C to +80 °C      |                     |                  |

## **Packing list:**

| The main unit   | 1 pcs |                   |  |
|-----------------|-------|-------------------|--|
| The user manual | 1 pcs | CD or Print       |  |
| 4P Wires        | 1 pcs | Power Input 9-36V |  |

# **Warranty**

This system has been tested before sold. We strongly recommend you to get this system installed by professional. There is a one-year warranty except the following condition:

- 1. Installed, fixed, or changed by personally or unprofessional.
- 2. Warranty will eliminate if the ownership of the tracker has been changed.
- 3. Parts damaged by man-made.
- 4. Battery, adapter, wires, etc.

Warning: this device is just an auxiliary product that applying the location of current object, we have not any responsibility if you have damage or lost in using this tracker.

|--|

| Customer Phone |          | SIM card Number |  |
|----------------|----------|-----------------|--|
| Model          | CCTR-922 | ID Number       |  |
| Purchase Date  |          | Expired Date    |  |
| Distributor    |          |                 |  |
|                |          |                 |  |

Notes: The explanation of this manual is belonged to our company, some small changes may not notice customer, if you have any problem please contact us, thanks!